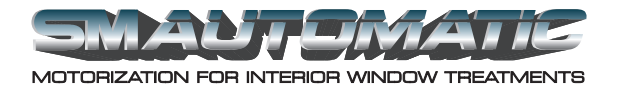

## **How to add an RTS Control Device to a Model 9300-RTS motor**

These instructions will explain how to add an RTS transmitter, or DecoFlex wireless wall switch, to a Model 9300 series, RTS tubular motor.

The programming button is located on the back of the RTS transmitter, and on the front of the DecoFlex wall switch.

- 1. Using an existing RTS control device, either a transmitter or wireless wall switch, that is already operating the motor, activate the RTS memory, by using a paper clip to press the programming button for at least 2 seconds.
- 2. Release the button after the shade jogs briefly up and down. This jog indicates the motor is ready to be programmed.
- 3. Select the new transmitter or wireless wall switch. When using a multichannel remote, select the channel you wish to add.
- 4. Press the programming button, until the shade briefly jogs up and down.
- 5. The new transmitter or switch has been programmed.

*To watch a video demonstration of this procedure, please view Instructional Video #9.*